# 大阪府行政オンラインシステム

# 2.ログインから申請までの流れ

**福祉・介護職員等ベースアップ等支援加算について、大阪府が所管する事業所分のみ、**

**大阪府行政オンラインシステムにて審査・受付が可能です。**

**(大阪市・堺市・中核市などに所在する事業所分は審査・受付できません。)**

**誤って申請された場合、加算は算定できません。予めご注意ください。**

**ログイン後、申請の際には「福祉・介護職員等処遇改善加算計画書」の添付が必要です。 計画書ダウンロードはこちら→([https://www.pref.osaka.lg.jp/jigyoshido/jiritu\\_top/r4-baseup\\_fukushi.html](https://www.pref.osaka.lg.jp/jigyoshido/jiritu_top/r4-baseup_fukushi.html))**

**直接、申請ページ(オンラインシステム)へアクセスする場合はこちら↓ (<https://lgpos.task-asp.net/cu/270008/ea/residents/procedures/apply/2fe17733-0e1d-4826-b606-31eeaab037e0/start>)**

### **トップページURL**

①ログインする

**(<https://lgpos.task-asp.net/cu/270008/ea/residents/portal/home>)**

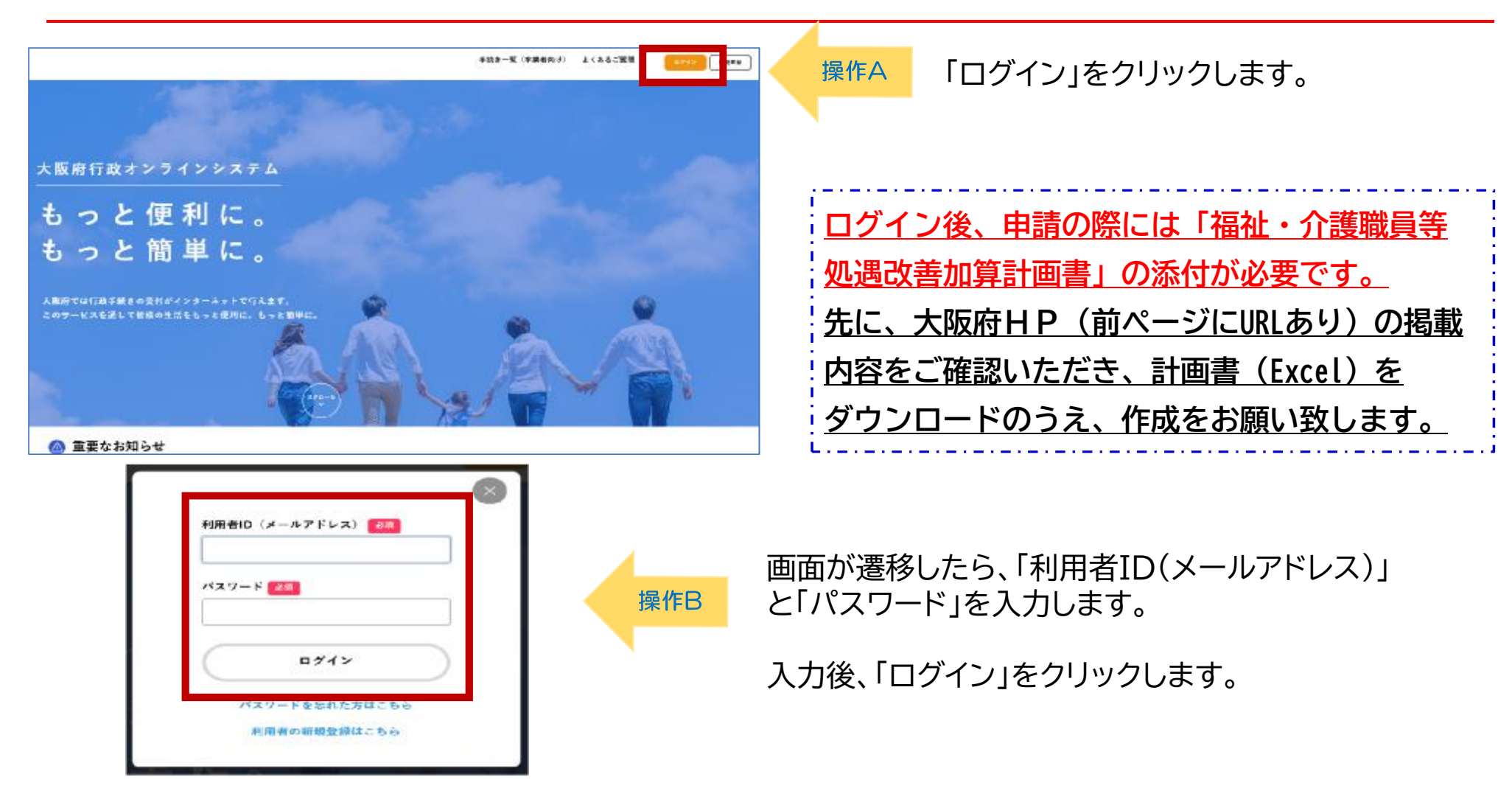

## ➁ベースアップ等支援加算計画書の申請ページを検索

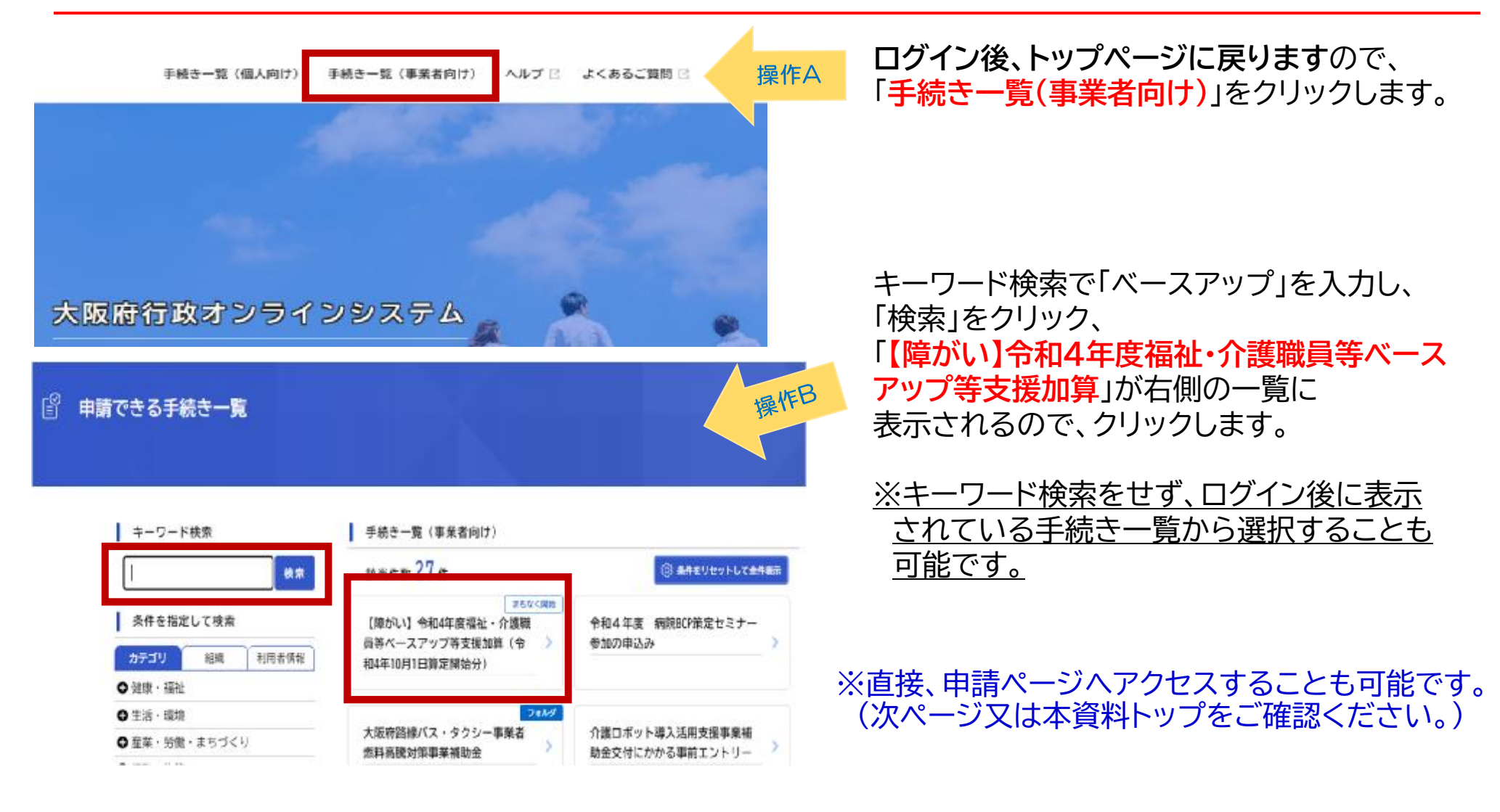

### **直接、申請ページへアクセスする場合はこちら↓**

ク ロ | ル

**(<https://lgpos.task-asp.net/cu/270008/ea/residents/procedures/apply/2fe17733-0e1d-4826-b606-31eeaab037e0/start>)**

#### 僧 内容詳細

【障がい】令和4年度福祉・介護職員等ベースアップ等支援加算(令和4年10月1日算定開始分)

### ※事前準備

届出には【大阪府行政オンラインシステム】の利用者登録が必要です。

トップページ「Nの右上「新規登録」から事前に登録をお願い致します。

※ 必ず【事業者として登録】(【個人として登録】は不可)から登録してください。

➂「内容詳細」画面

- ※ 既に他の届出等で利用者登録されている場合は、再登録不要です。
- ※ 利用者登録手順・システム操作方法・お問い合わせはこちら「そです。

1度利用者登録されますと、今後予定する【大阪府行政オンラインシステム】による各種申請や届出の受付時にも使用 ス 大阪府所管外の事業所について、登録・届出されましても、審査・受付できませんので、ご注意ください。

#### 概要・算定要件など

令和4年度福祉·介護職員等ベースアップ等支援加算については ※事前に必ずご確認ください。

対象事業所 (大阪府が所管する事業所)

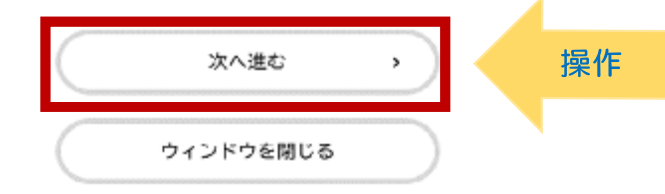

### **大阪府行政オンラインシステムの利用について**

**操作マニュアルはこちら↓**

**(<https://lgpos.task-asp.net/cu/270008/ea/residents/manual/index>)**

**よくある質問はこちら↓**

**(<https://lgpos.task-asp.net/cu/270008/ea/residents/portal/faq>)**

### **詳細画面の掲載内容・提出期限 対象事業所など必ずご確認のうえ、 手続きしてください。**

大阪府HP(福祉・介護職員等ベースアップ等 支援加算について)も必ずご確認ください。 ([https://www.pref.osaka.lg.jp/jigyoshido/jiritu\\_top/r4-baseup\\_fukushi.html](https://www.pref.osaka.lg.jp/jigyoshido/jiritu_top/r4-baseup_fukushi.html))

下へスクロールし、「次へ進む」を クリックすると、次のページ (申請内容の入力画面)へ進みます。

# ④「申請内容の入力」画面 ――基本情報入力欄-

操作1

#### မြူ 申請内容の入力

【障がい】令和4年度福祉・介護職員等ベースアップ等支援加算(令和4年10月1日算定開始分)

**ーーー 基本情報入力欄 ーーーーーーーーー** 

下記の項目をすべて確認・入力してください。

届出対象事業所について

届出先の間違いが多くなっていますので、必ず事前にご確認ください。 大阪府が所管していない市町村に所在する事業所分は審査・受付できません。あらかじめご承知おきください。

※特に大阪市・堺市に所在する事業所分のみの計画書を誤って、大阪府へ届出されることが多くなっています。 届出先の誤りにより、加算が算定できない場合がございますので、あらかじめご注意ください。

#### 通风略

○ 計画書の事業所一覧が大阪市・堺市に所在する事業所分のみ

○ 計画書の事業所一覧が中核市に所在する事業所分のみ (障害児入所施設は大阪府所管)

- 計画書の事業所一覧が大阪府以外の都道府県に所在する事業所分のみ
- 計画書の事業所一覧が大阪府が権限移譲する市町村に所在する事業所分のみ〈障がい福祉サービス事業について)
- 計画書の事業所一覧に上記以外の事業所分を含む (法人一括の場合:大阪府所管の事業所分が一部含まれていれば可)

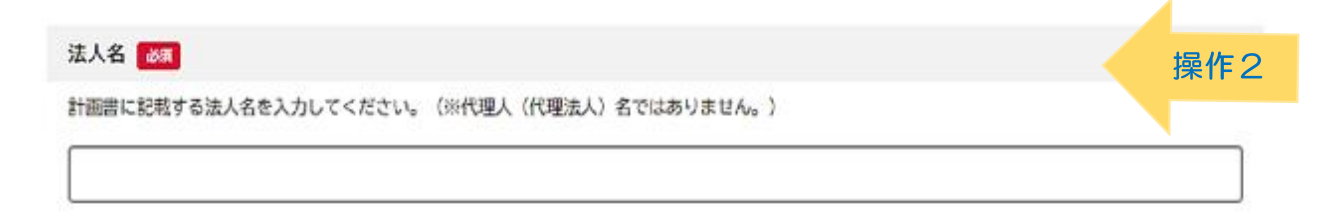

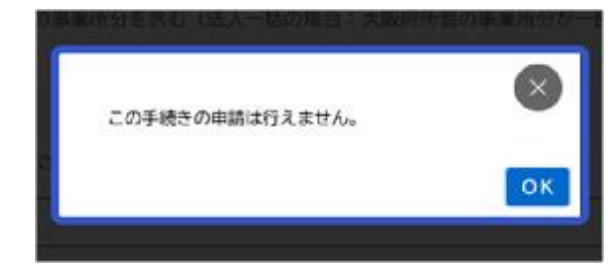

大阪府所管外の場合、上記↑の表示がでます。

計画書について、大阪府が所管する 事業所が含まれているか確認します。 **いずれかを選択**してください。 (法人一括で計画書を作成する場合は 大阪府所管事業所が含まれていれば、 選択肢の上から5番目を選択)

**必要事項を入力**してください。

法人名・作成担当者名・ メールアドレス・電話番号と続きます。

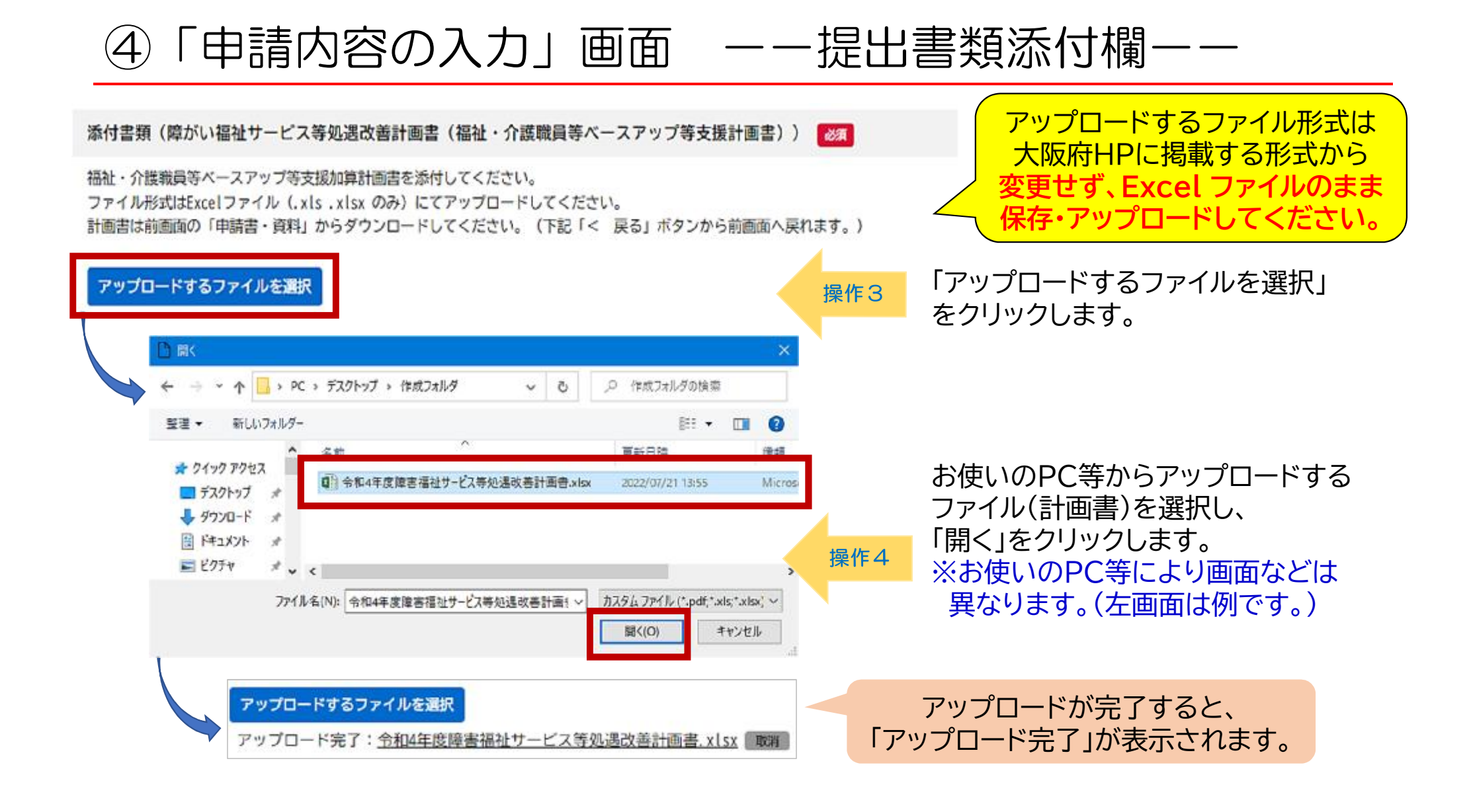

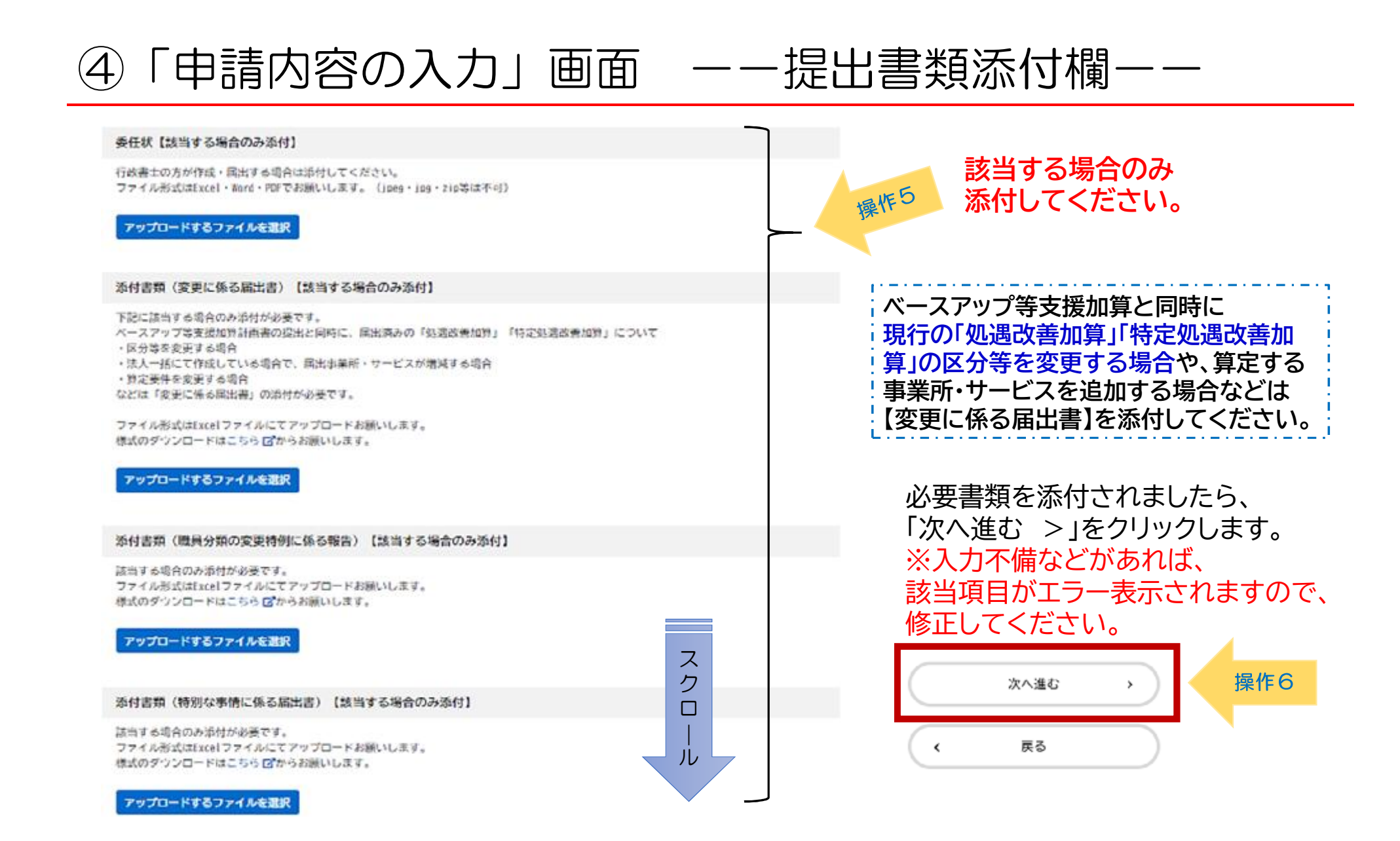

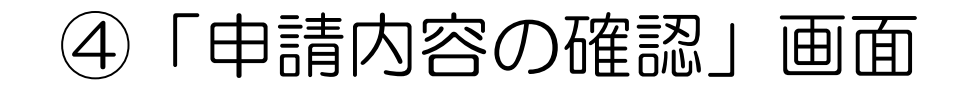

#### 嚐 申請内容の確認

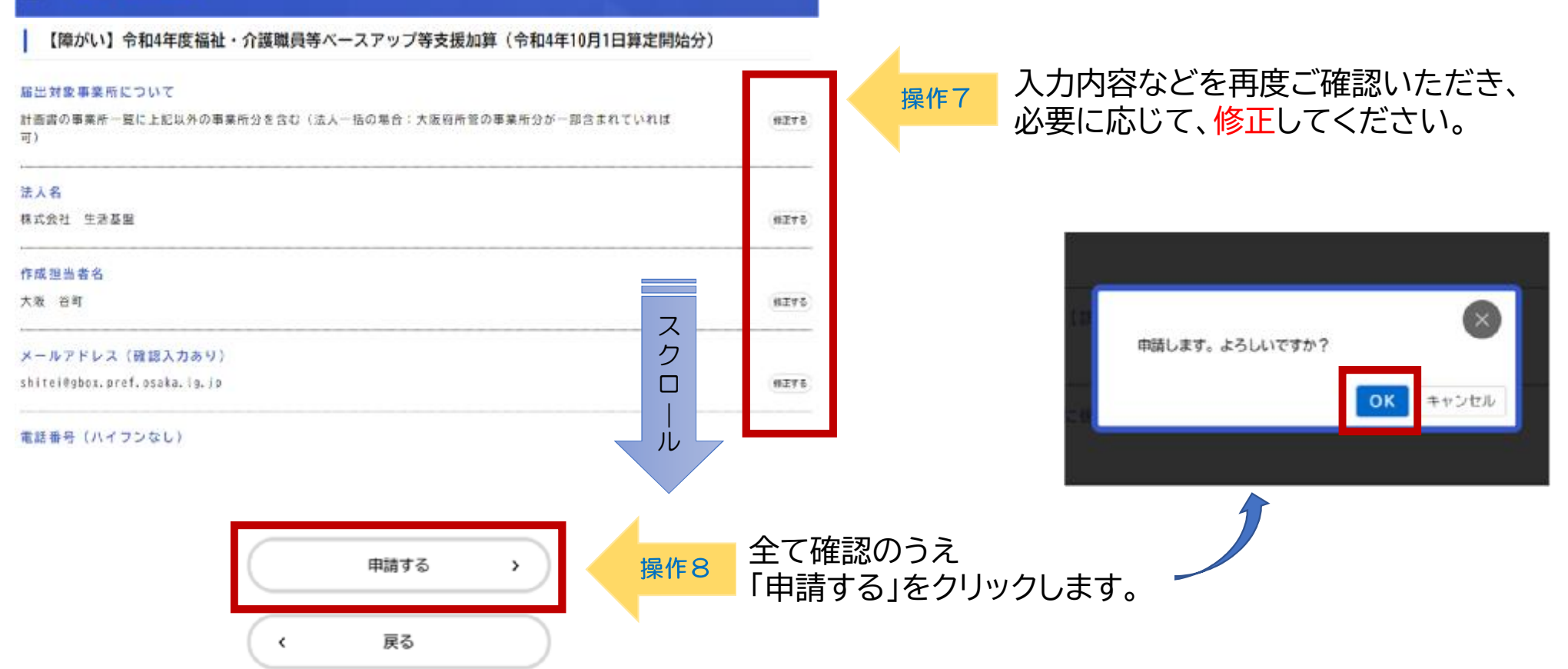

## ⑦申請の完了

### **申請が完了しましたら、「申込番号」が表示されます。 申込番号は今後の手続きに必要となる場合がありますので、必ず保管をお願いいたします。**

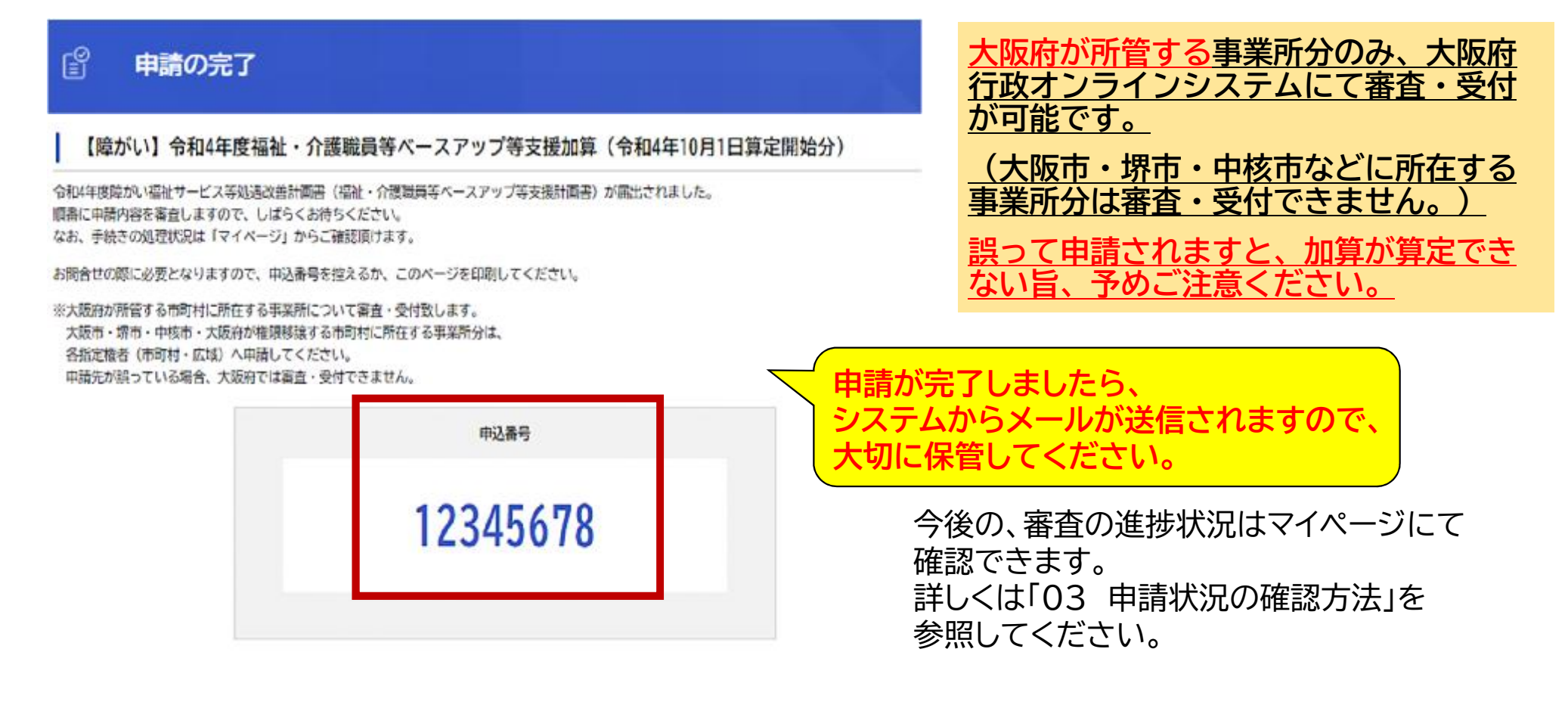